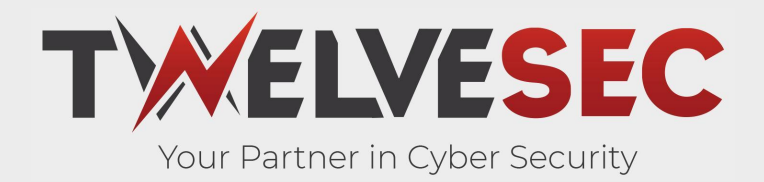

# **Creating a Resilient Red Team Infrastructure**

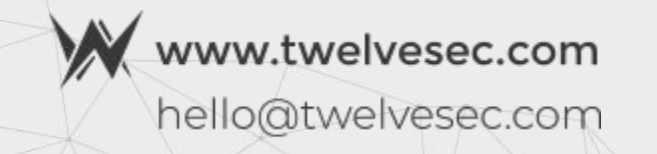

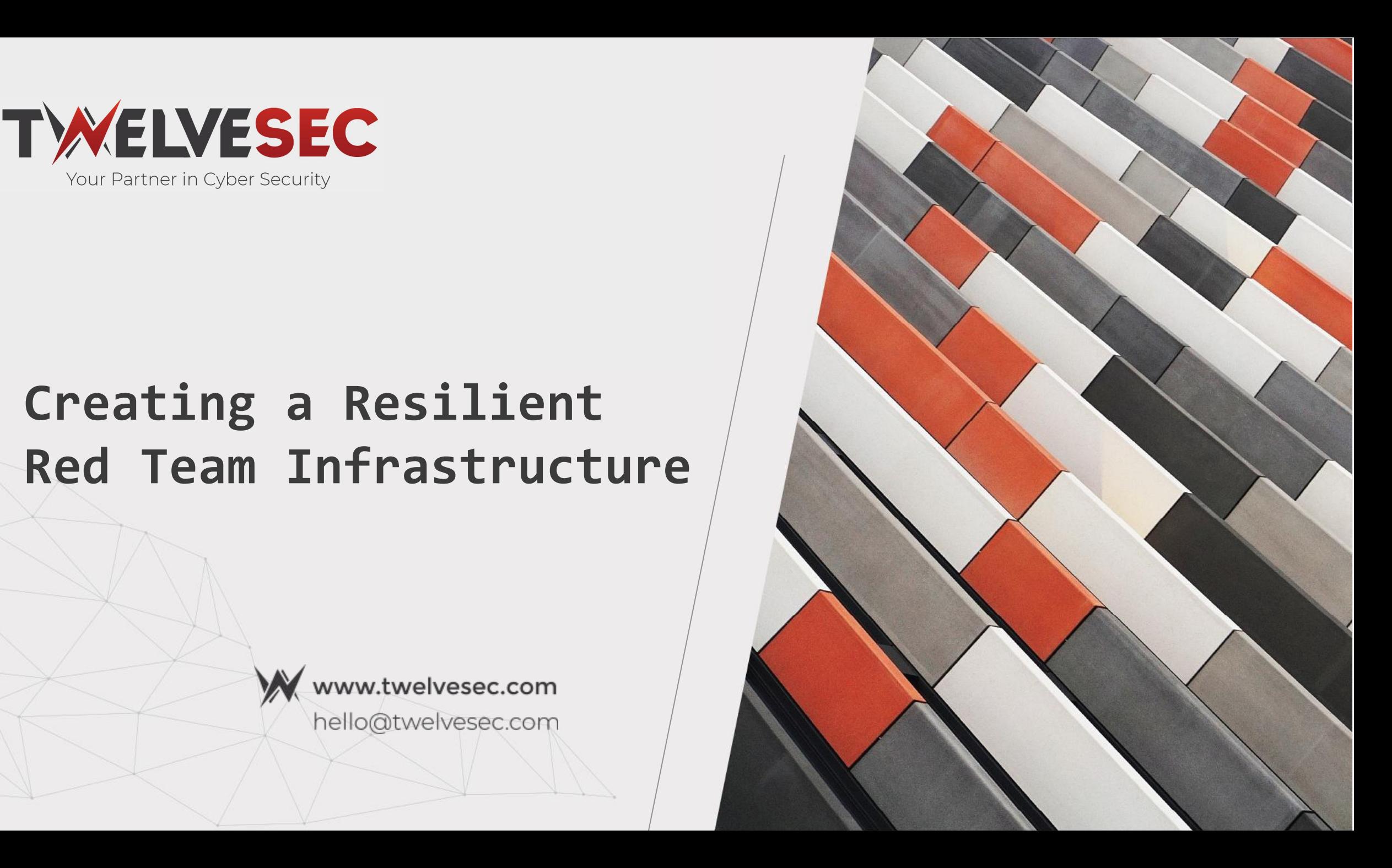

# **Content**

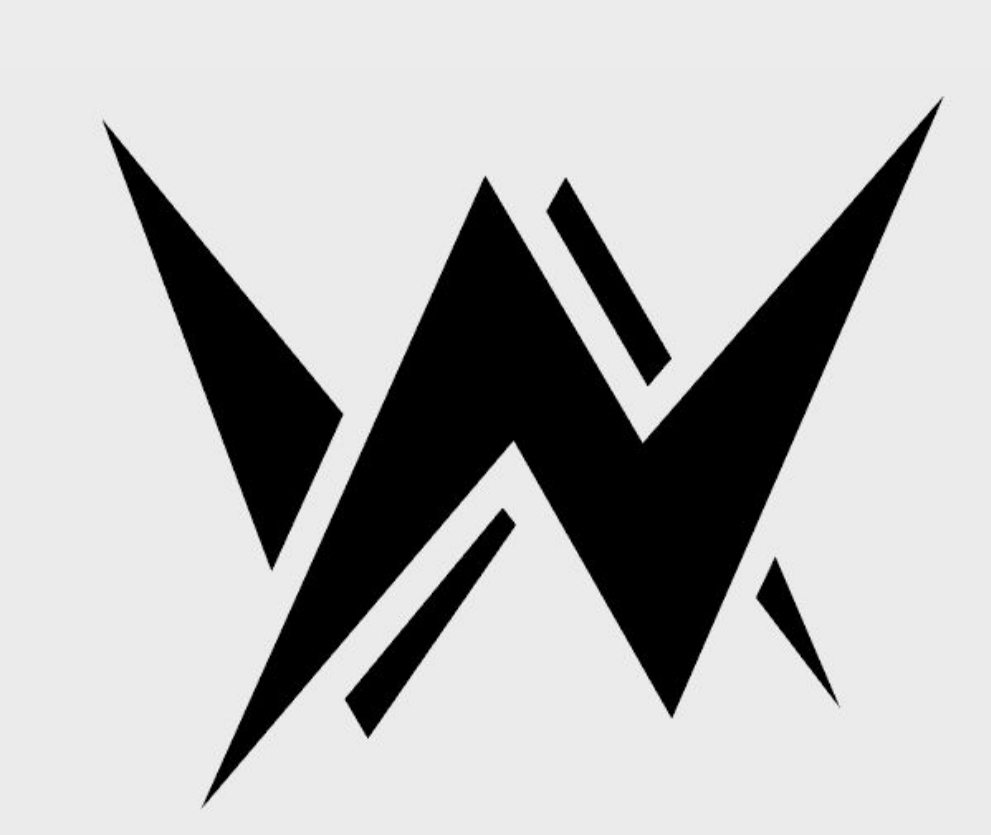

- **1. Intro**
- **2. Presentation Expectations**
- **3. Why is this needed**
	- What does a Red Teamer use during an engagement
	- How would the infrastructure look like
	- "Traditional" way to build the infrastructure
- **4, The need of IaaC**
	- Problems for the "Traditional" way
	- How to fix them using IaaC
- **5. Project Overview & Customization**
	- File Structure & Usage
	- Dashboards overview
	- Customization & IOC
	- Costs
- **6. Automation Leftovers**
- **7. Extra**
- **8. Demo**

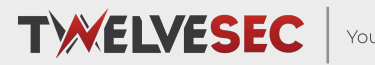

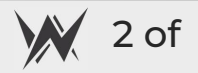

### whoami

- □ Senior Penetration Tester eJPT, PNPT, OSCP, OSEP, CRTO, CRTL certified  $\Box$  In love with Red Teaming: Phishing, AD exploitation and Evading Defenses D Poker Fanatic
- □ Music & Hi-Fi Systems addict

 $base.sleep = $(el)$;$ base.options = \$.extend({}, \$.fn.owlCarousel.options, base.selem.data(), option base.userOptions = options; base.loadContent(); loadContent : function(){ if (typeof base.options.beforeInit = "function") war base = this; base.options.beforeInit.apply(this,[base.\$elem]); if (typeof base.options.jsonPath = "string") { war url = base.options.jsonPath; notions.jsonSuccess = "function"

getData(data){

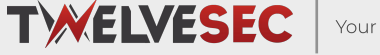

Your Partner in Cyber Security

#### **What is this about ?**

- How to build a resilient red team infrastructure
- What resources are necessary to accomplish that considering modern state of cybersecurity protections
- $\Box$  How to protect your red team infrastructure
- $\Box$  How feasible is this approach from a financial perspective
- □ What aspects are yet to be manually required

**TWELVESEC** 

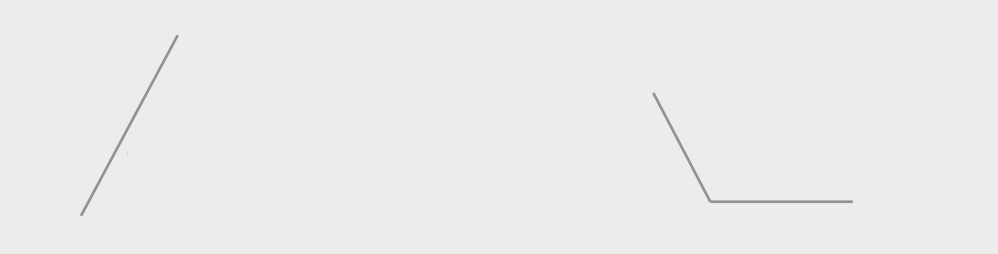

# **What is this not about ?**

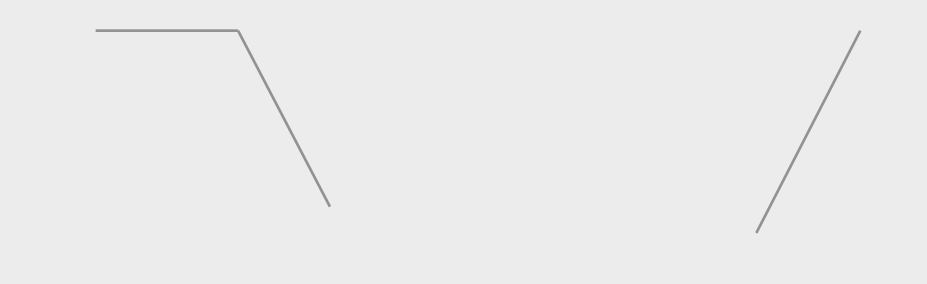

- D Deep dive into Terraform coding principles
- Line by line code analysis
- $\Box$  State of the art ideas & principles
- D Bullet proof red team infrastructures
- D Open source project (yet)

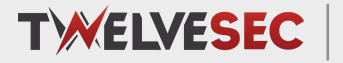

Copyright © TwelveSec 2022 www.twelvesec.com

$$
\bigvee \hspace{-0.15cm} \bigvee \hspace{-0.15cm} \begin{array}{c} 5 \text{ of } \\[-2.5mm] \end{array}
$$

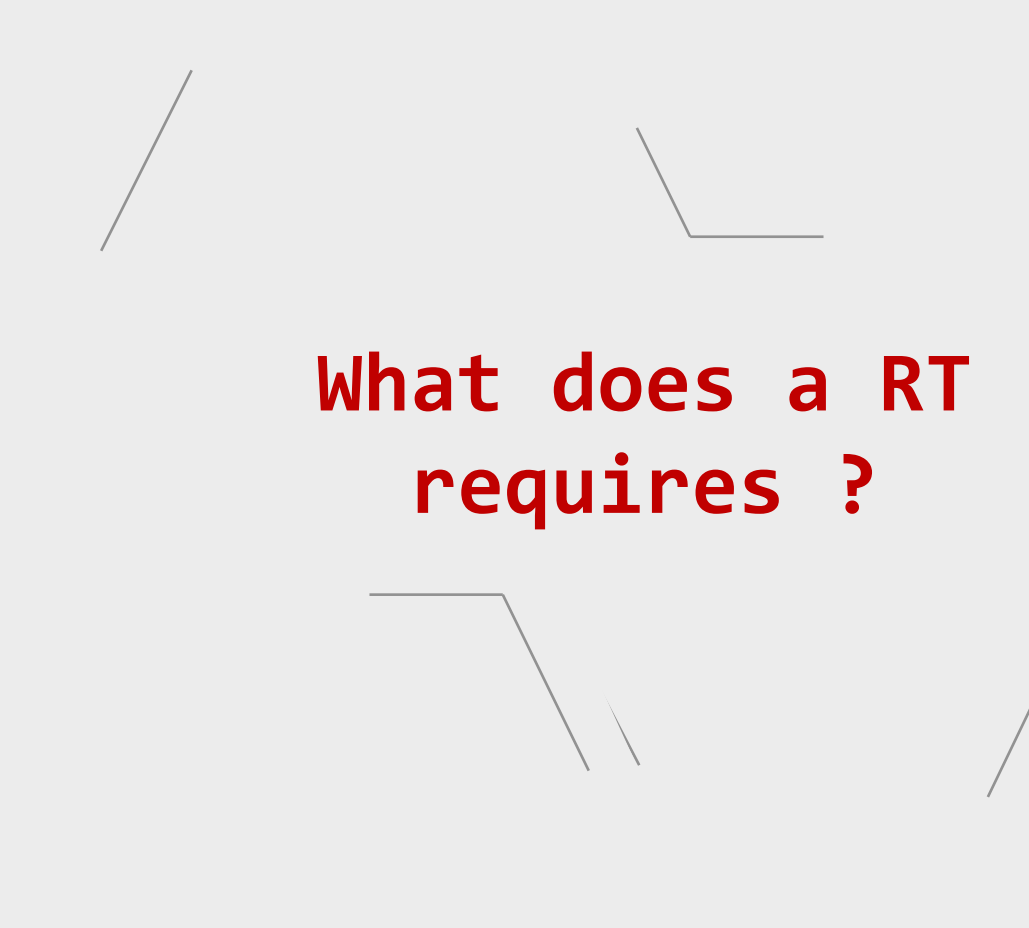

Your Partner in Cyber Security

 $\Box$  a host with public IP to deploy a C2 ✔ Metasploit/Sliver (open-source) or CobaltStrike/BruteRatel (paid)

- a host with public IP to deploy a phishing framework ✔ Gophish
- $\Box$  A host with a public IP to store/manage phishing templates ✔ Evilginx
	- multiple domains + custom DNS entries ✔ GoDaddy/Namecheap
- multiple redirectors (HTTP, SMTP, DNS, SMB)
	- $\checkmark$  Socat/SSH tunneling

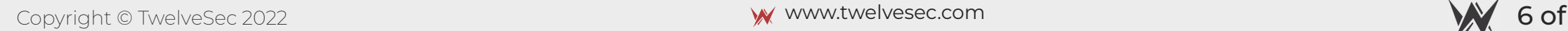

**TWELVESEC** 

# **Infrastructure Diagram**

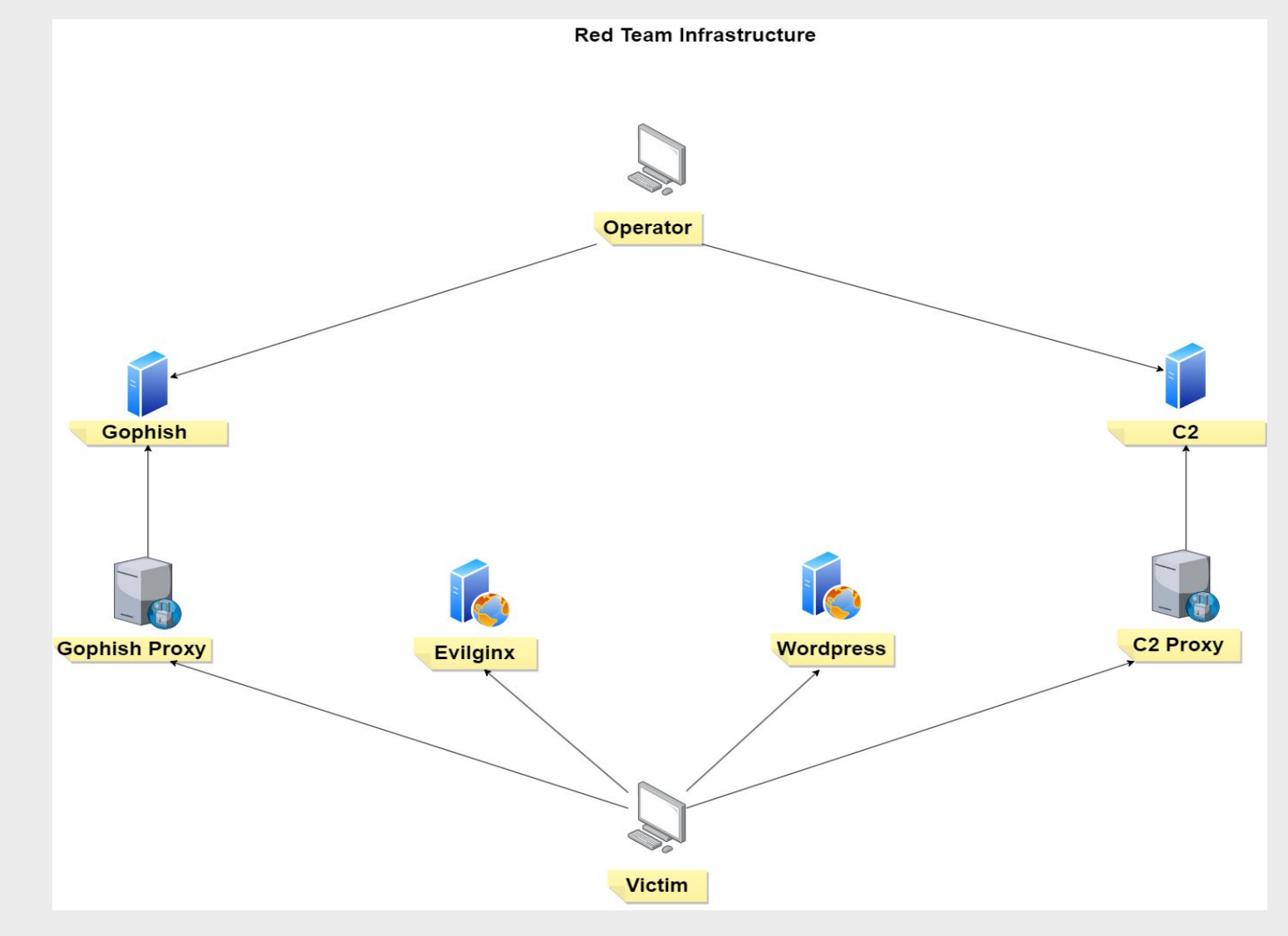

**TWELVESEC** Your Partner in Cyber Security

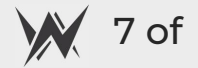

#### **Requirements**

- on premise servers + management (e.g. ESXi) **OR**
- $\Box$  cloud provider (e.g. DigitalOcean)

 manually install each tool and set configurations options each time (e.g. firewall, Apache config)

#### **OR**

 $\Box$  do it manually once and then bundle the result (base image/packer) to simply reuse it

#### **How Problems**

- You still need auxiliary scripts to set up images for each new engagement (set different whitelists, assign domain and subdomains)
- $\Box$  How do you hide your license keys/tokens if you want to automate installation through a script ?
- $\Box$  How much space do you need to store so many different bundles?
- $\Box$  What do you do when you want to replace and old tool with a new one ? (you have re-create the bundle)

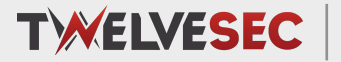

Copyright © TwelveSec 2022 **www.twelvesec.com www.twelvesec.com www.twelvesec.com** 

We need to:

- Spawn and destroy hosts with a simple command
- Configure each host via code that can be easily modified/updated
- Import secrets/tokens during installation/configuration in a secure way

#### **Result = Infrastructure as a Code => Terraform**

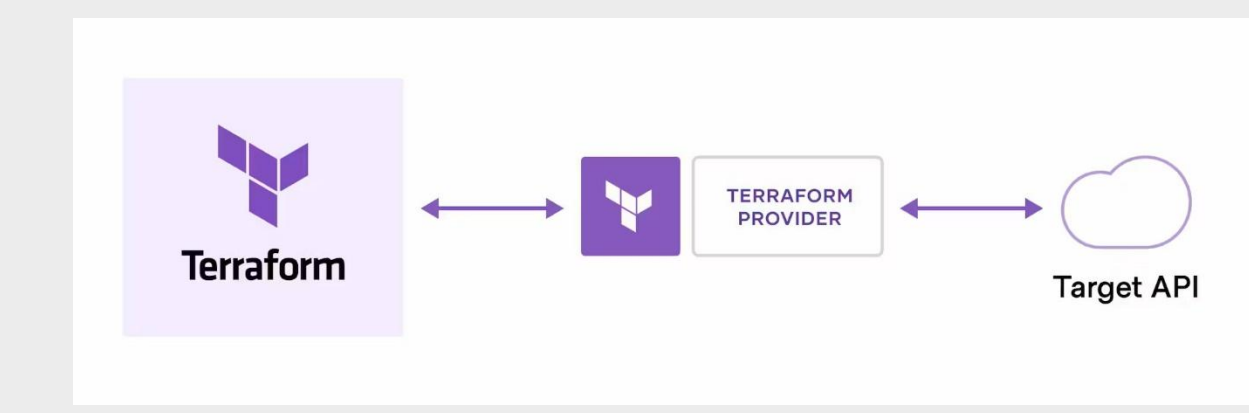

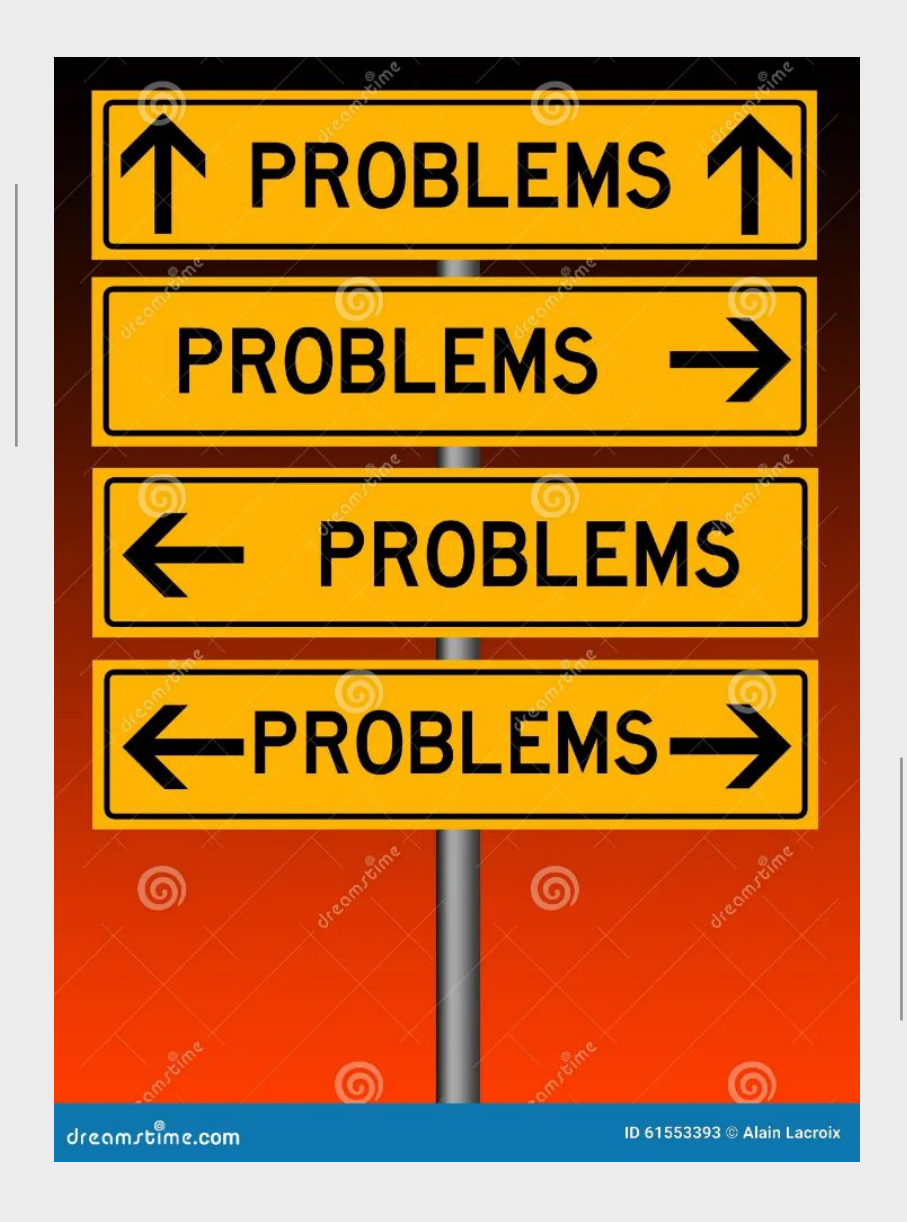

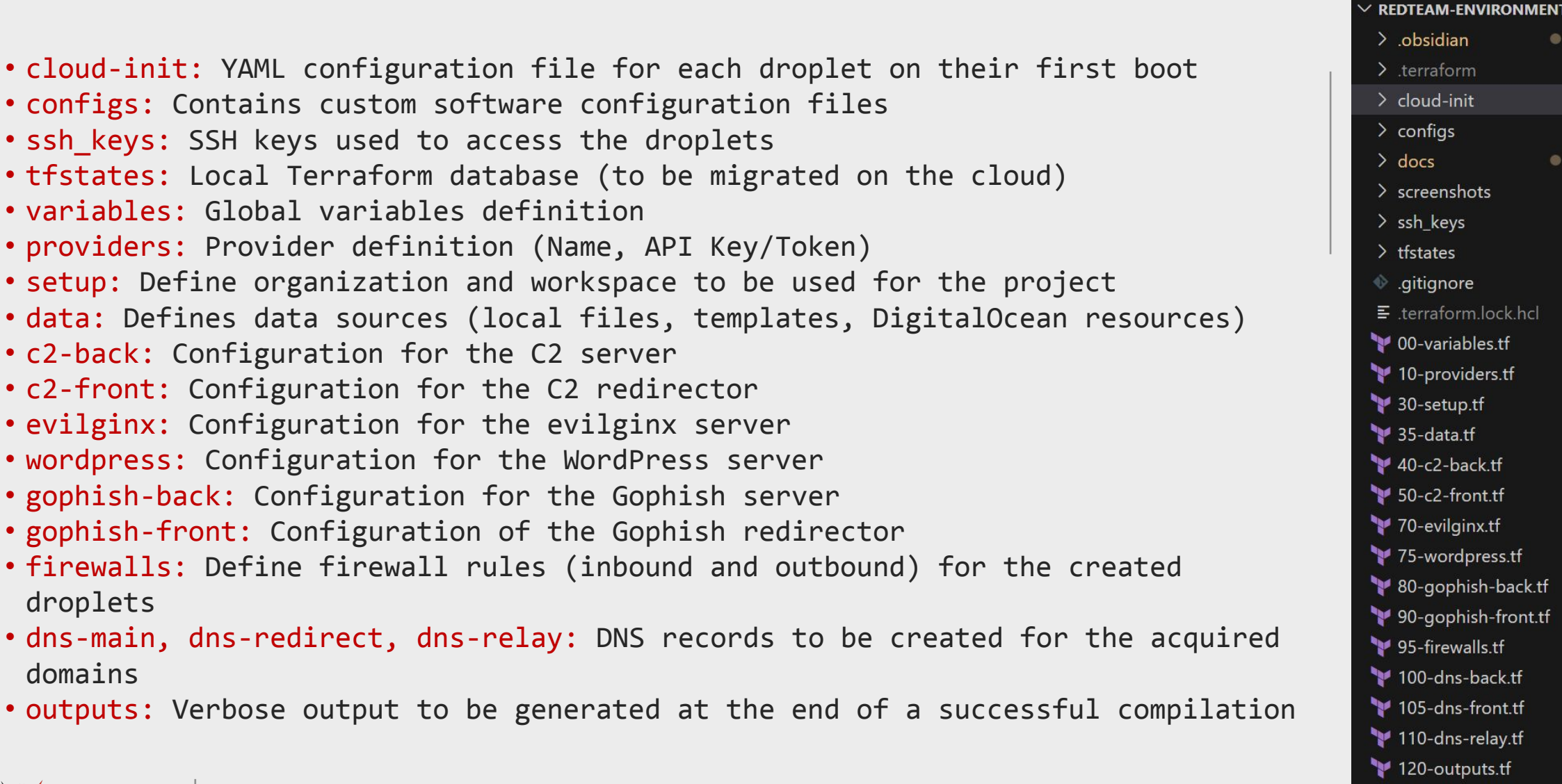

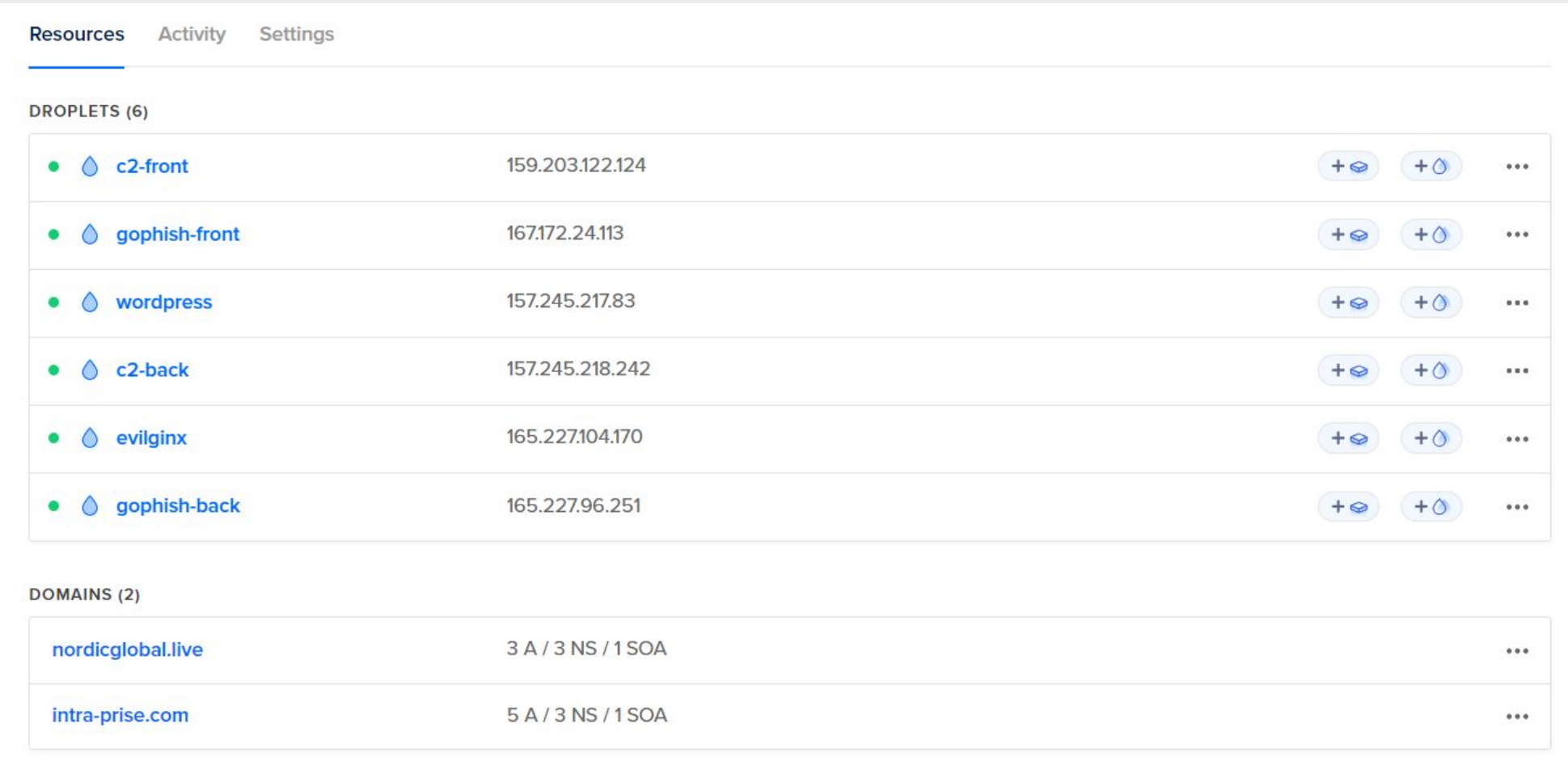

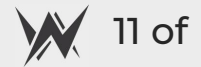

#### **DNS** records

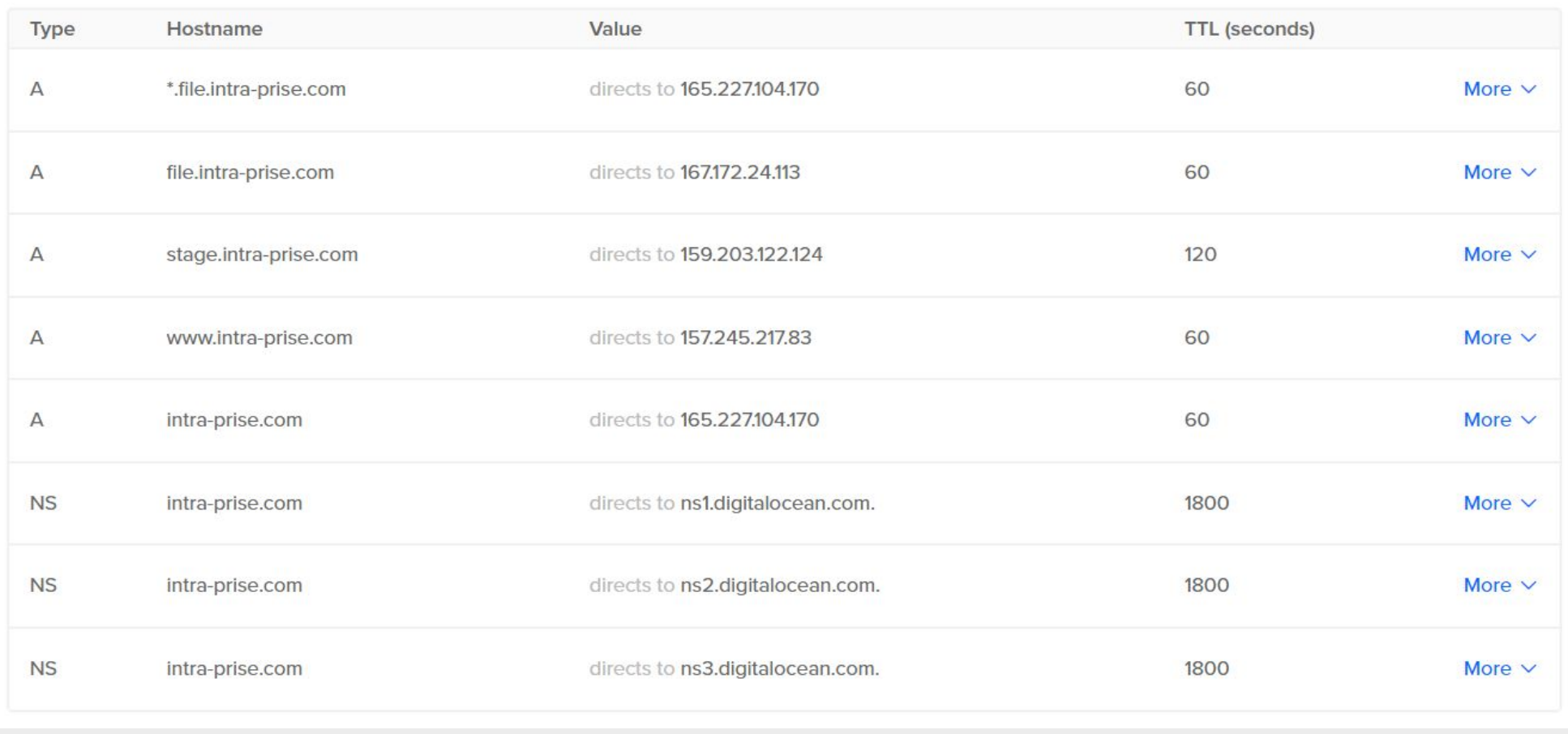

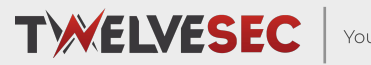

Copyright © TwelveSec 2022 **www.twelvesec.com www.twelvesec.com** 

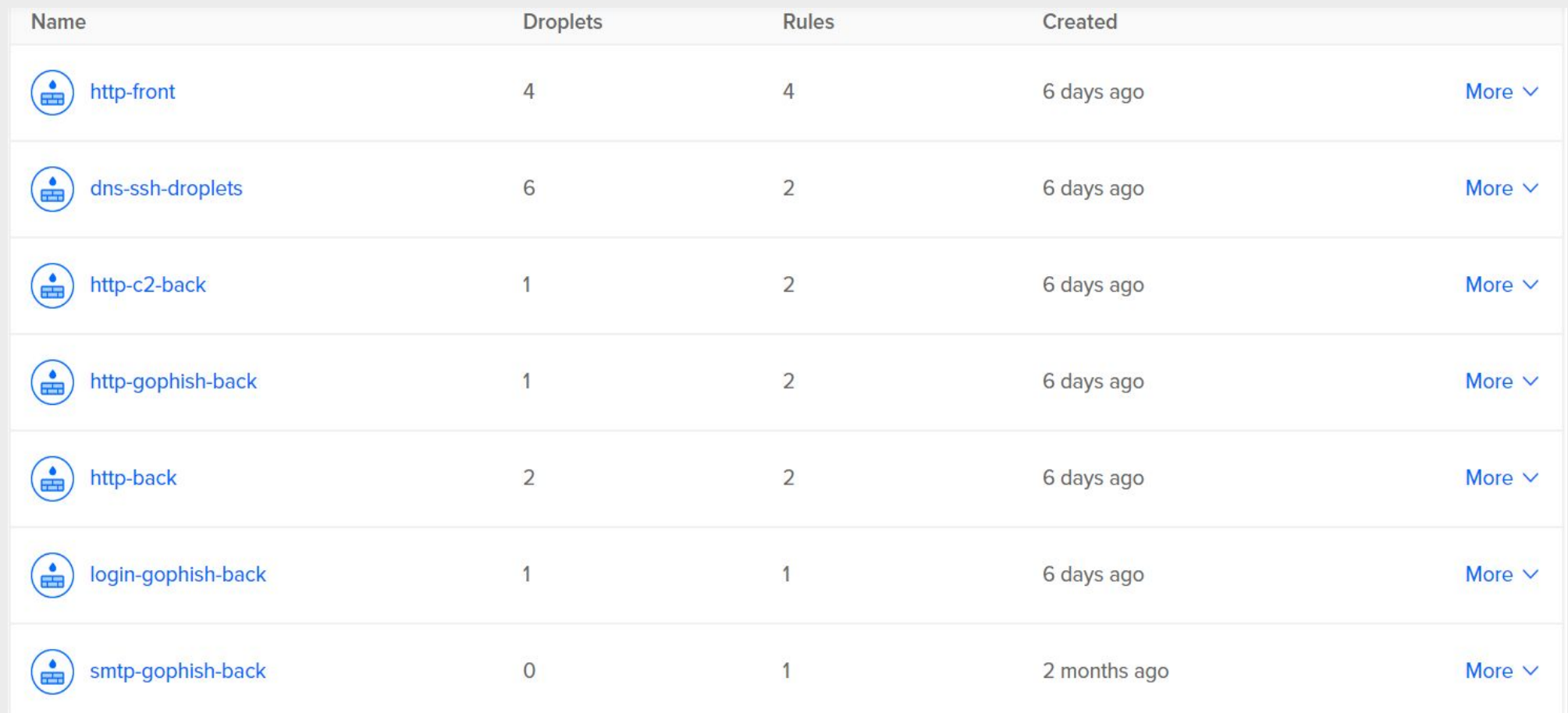

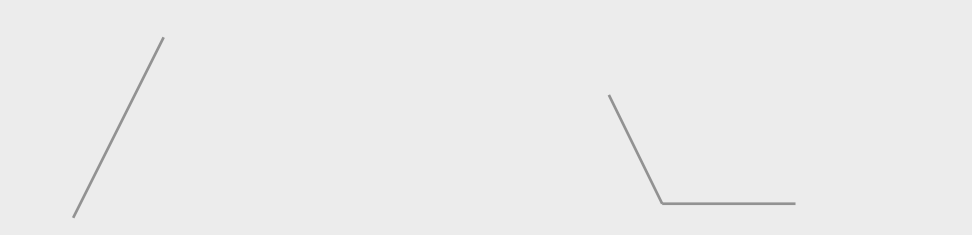

### **Customizations ?**

- D SSL Everywhere
	- $\checkmark$  self-signed certificates for back hosts (gophish, C2 server)
	- ✔ let's encrypt certificates (certbot) front facing hosts

Remove IoC from Gophish and Evilginx

D Security through obscurity blacklisting

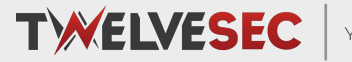

Copyright © TwelveSec 2022 **www.twelvesec.com www.twelvesec.com www.twelvesec.com** 

#### **SSL Everywhere**

#### write files:

- content: | SSLCipherSuite EECDH+AESGCM:EDH+AESGCM:AES256+EECDH:AES256+EDH SSLProtocol All -SSLv2 -SSLv3 -TLSv1 -TLSv1.1 SSLHonorCipherOrder On

Header always set X-Frame-Options DENY Header always set X-Content-Type-Options nosniff

SSLCompression off SSLUseStapling on SSLStaplingCache "shmcb:logs/stapling-cache(150000)"

SSLSessionTickets Off path: /etc/apache2/conf-available/ssl-params.conf permissions: '0644' defer: true

#### - content: |

<IfModule mod ssl.c> <VirtualHost \_default\_:443> ServerName \${front-domain} DocumentRoot /var/www/html ErrorLog \$\${APACHE LOG DIR}/error.log CustomLog \$\${APACHE LOG DIR}/access.log combined

> SSLEngine on SSLCertificateFile

/etc/letsencrypt/live/\${front-domain}/cert.pem SSLCertificateKeyFile /etc/letsencrypt/live/\${front-domain}/privkey.pem

RewriteEngine On RewriteRule ^.\*\$ http://\${gophish-server}%%{REQUEST\_URI} [P] </VirtualHost> </IfModule> path: /etc/apache2/sites-available/default-ssl.conf permissions: '0644' defer: true

#### content: |

DefaultRuntimeDir \$\${APACHE RUN DIR} PidFile \$\${APACHE\_PID\_FILE} Timeout 300 KeepAlive On MaxKeepAliveRequests 100 KeepAliveTimeout 5 User \$\${APACHE RUN USER} Group \$\${APACHE RUN GROUP} HostnameLookups Off ErrorLog \$\${APACHE\_LOG\_DIR}/error.log LogLevel warn IncludeOptional mods-enabled/\*.load IncludeOptional mods-enabled/\*.conf Include ports.conf <Directory /> Options FollowSymLinks AllowOverride None Require all denied </Directory> <Directory /usr/share> AllowOverride None Require all granted </Directory> <Directory /var/www/> Options Indexes FollowSymLinks AllowOverride All Require all granted </Directory> AccessFileName .htaccess <FilesMatch "^\.ht"> Require all denied </FilesMatch> LogFormat "%v:%p %h %l %u %t \"%r\" %>s %0 \"%%{Referer}i\" \"%%{User-Agent}i\"" vhost\_combined LogFormat "%h %1 %u %t \"%r\" %>s %O \"%%{Referer}i\" \"%%{User-Agent}i\"" combined LogFormat "%h %l %u %t \"%r\" %>s %0" common LogFormat "%%{Referer}i -> %U" referer LogFormat "%%{User-agent}i" agent IncludeOptional conf-enabled/\*.conf IncludeOptional sites-enabled/\*.conf path: /etc/apache2/apache2.conf permissions: '0644' defer: true

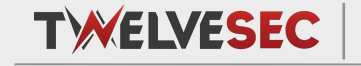

Your Partner in Cyber Security

Copyright © TwelveSec 2022

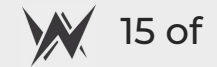

#### **SSL Everywhere**

- sed -i '5d' /etc/apache2/ports.conf
- service apache2 stop
- certbot certonly --standalone -d \${front-domain} --register-unsafely-without-email --agree-tos
- service apache2 start
- a2enmod ssl
- a2enmod headers
- a2enconf ssl-params
- a2ensite default-ssl
- a2enmod rewrite proxy proxy\_http
- systemctl restart apache2
- reboot

- sed -i '5d' /etc/apache2/ports.conf

- openssl req -x509 -nodes -days 365 -newkey rsa:2048 -keyout /etc/ssl/private/apache-selfsigned.key -out /etc/ssl/certs/apache-selfsigned.crt -subj "/C=US/ST=California/L=Los A
- a2enmod ssl
- a2enmod headers
- a2enconf ssl-params
- a2ensite default-ssl

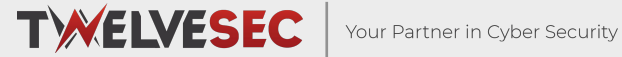

Copyright © TwelveSec 2022

### **Gophish IoCs ?**

- $\Box$  Modify default 404.html page
	- $\vee$  Default page hash = gophish
- Modify default controllers/phish.go
	- $\checkmark$  Overwrite net.https Error with a custom one to set our own headers
	- $\checkmark$  Re-write gophish internal to allow templating of custom 404 pages

```
\Box Remove any strings associated with Gophish
    sed -i 's/X-Gophish-Contact/X-Contact/g' models/email request test.go
     sed -i 's/X-Gophish-Contact/X-Contact/g' models/maillog.go
     sed -i 's/X-Gophish-Contact/X-Contact/g' models/maillog_test.go
    sed -i 's/X-Gophish-Contact/X-Contact/g' models/email request.go
     sed -i 's/X-Gophish-Signature/X-Signature/g' webhook/webhook.go
     sed -i 's/const ServerName = "gophish"/const ServerName = "IGNORE"
     /' config/config.go
     sed -i 's/const RecipientParameter = "rid"/const RecipientParameter = "mailer"/g' models/campaign.go
```
Or simply use https://github.com/puzzlepeaches/sneaky\_gophish

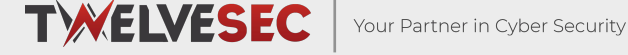

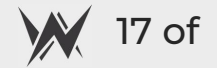

# Evilginx2 IoCs ?

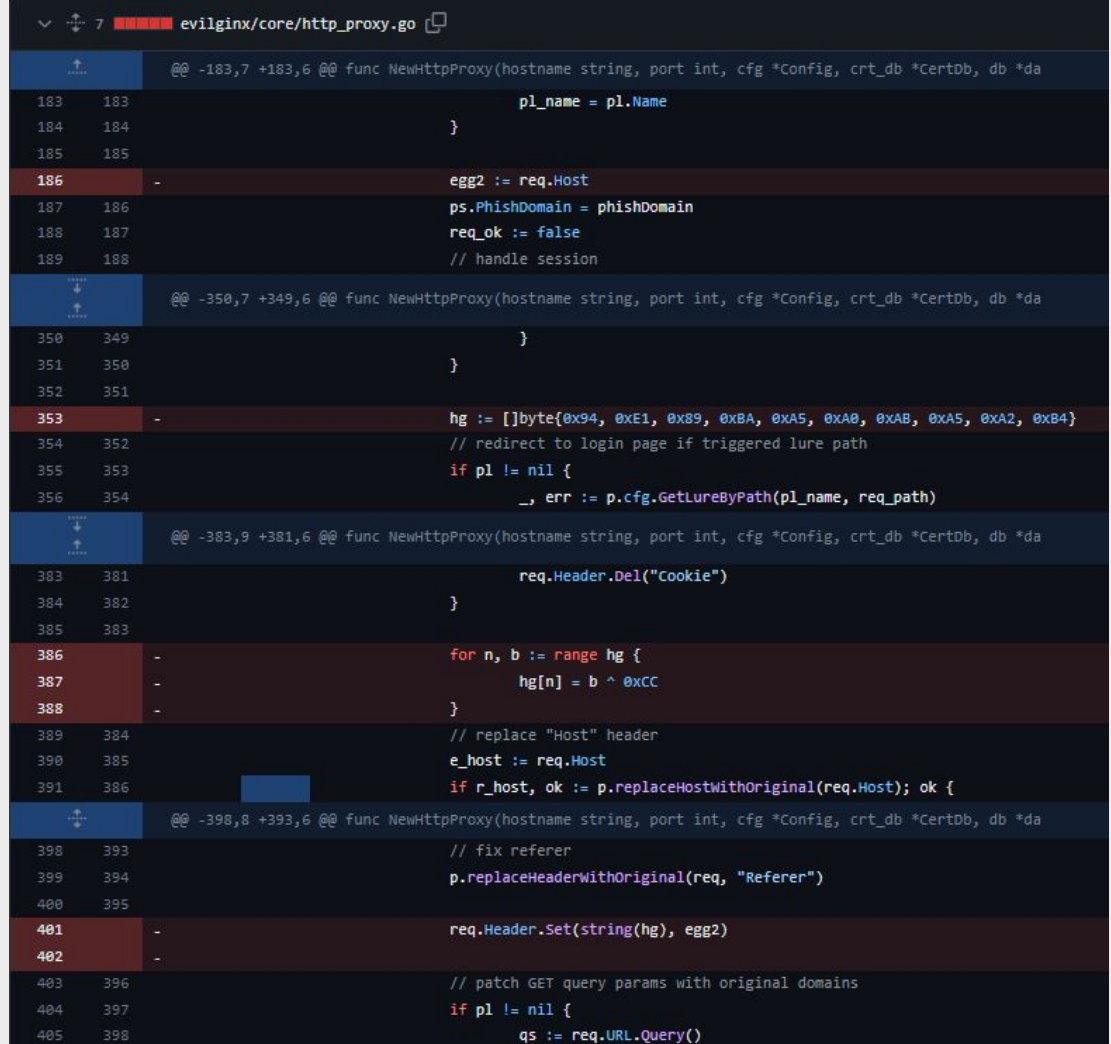

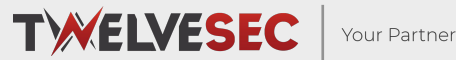

Your Partner in Cyber Security

Copyright © TwelveSec 2022

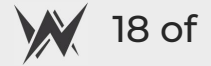

# Evilginx2 IoCs ?

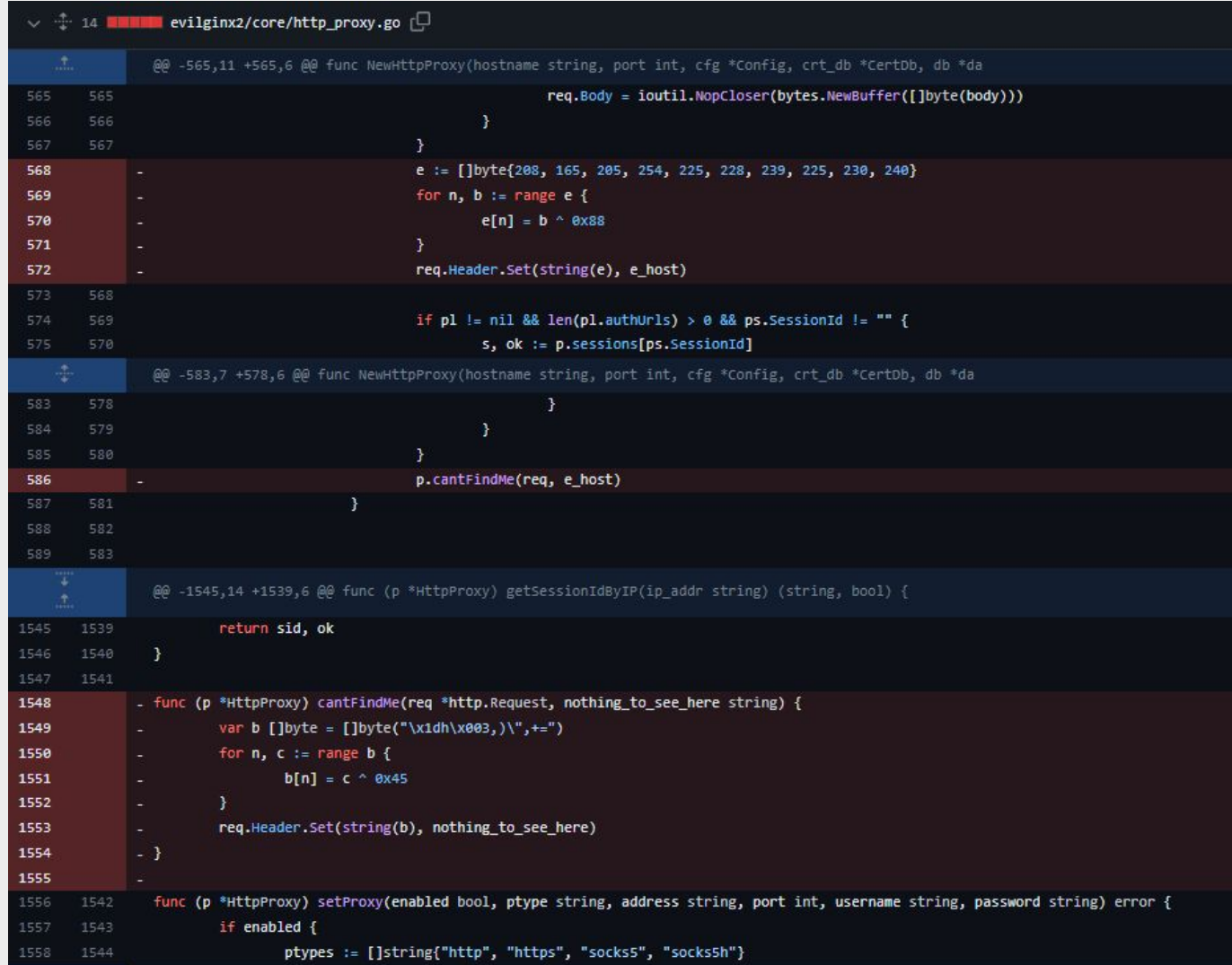

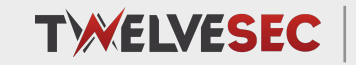

Your Partner in Cyber Security

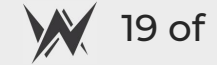

# Evilginx3 IoCs ?

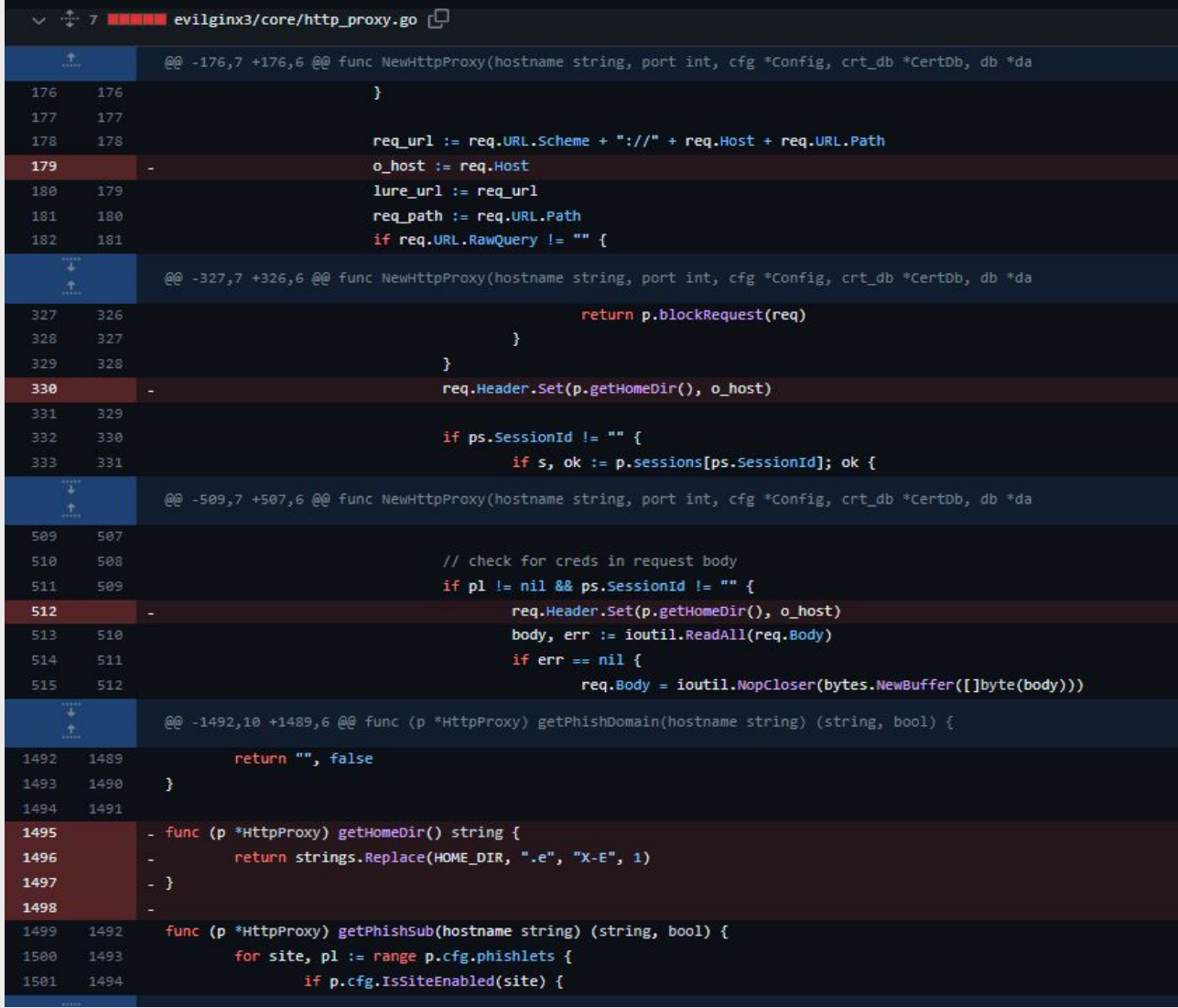

TWELVESEC |

Your Partner in Cyber Security

Copyright © TwelveSec 2022

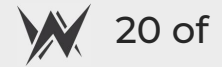

# **Blacklisting the Internet ?**

- [**CONFIDENTIAL**] Both Google and Microsoft scan the entire public range to discover IPs, domain and services
	- $\checkmark$  easily detect phishing websites or suspicious/malicious services (e.g CobaltStrike server fingerprint, Metasploit listeners)
	- ✔ collect and store data to be able to classify it later (e.g. domain reputation)

#### **BUT …**

 $\Box$  They have known public IP ranges for this scanners/protections

#### **BUT …**

□ [**CONFIDENTIAL**] Others do the same as Google and Microsoft (e.g. Threat Intelligence companies like Censys/Shodan)

#### **BUT …**

 $\Box$  We can configure strict firewall rules based on whitelist (block anything else).  $\Box$  We can spin up evilginx and log every IP trying to access it and store it in a file. Then, create the actual phishing page and blacklist every captured IPs from before.

## **Blacklisting the Internet ?**

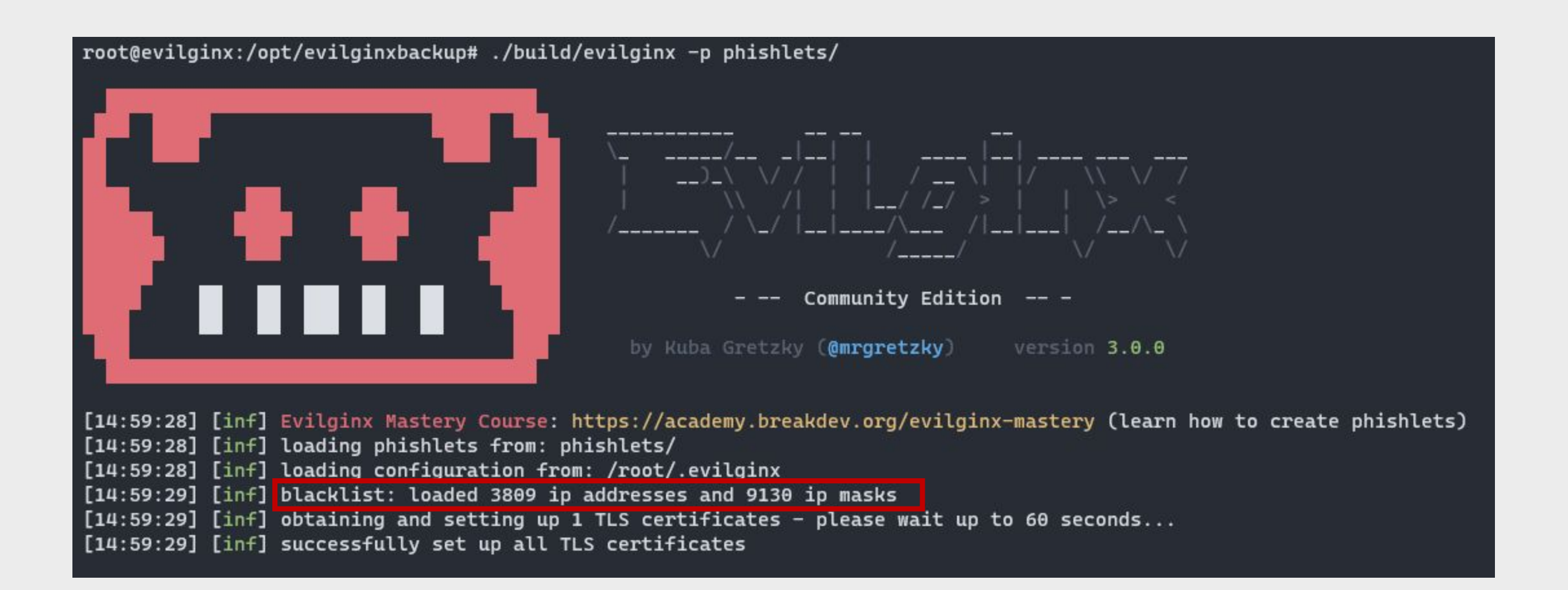

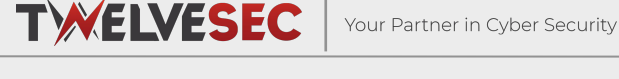

$$
M 22 \text{ of}
$$

## **Costs ?**

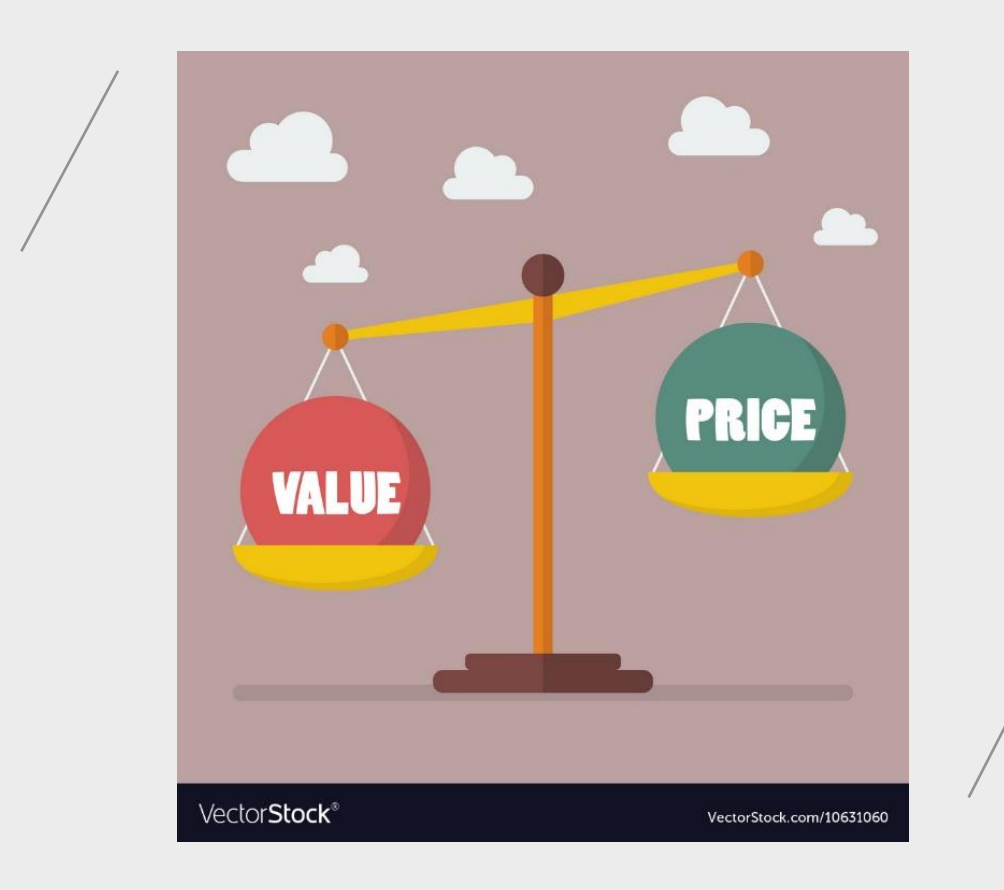

Your Partner in Cyber Security

#### D Terraform

- $\vee$  free for local deployment
- ✔ free for up to 500 resources/month for cloud deployment

#### DigitalOcean

✔ current project uses 6 droplets, each with a cost of 6\$/month (c2-back, c2-front,evilginx,wordpress,gophish-f ront,gophish-back)

**TWELVESEC** 

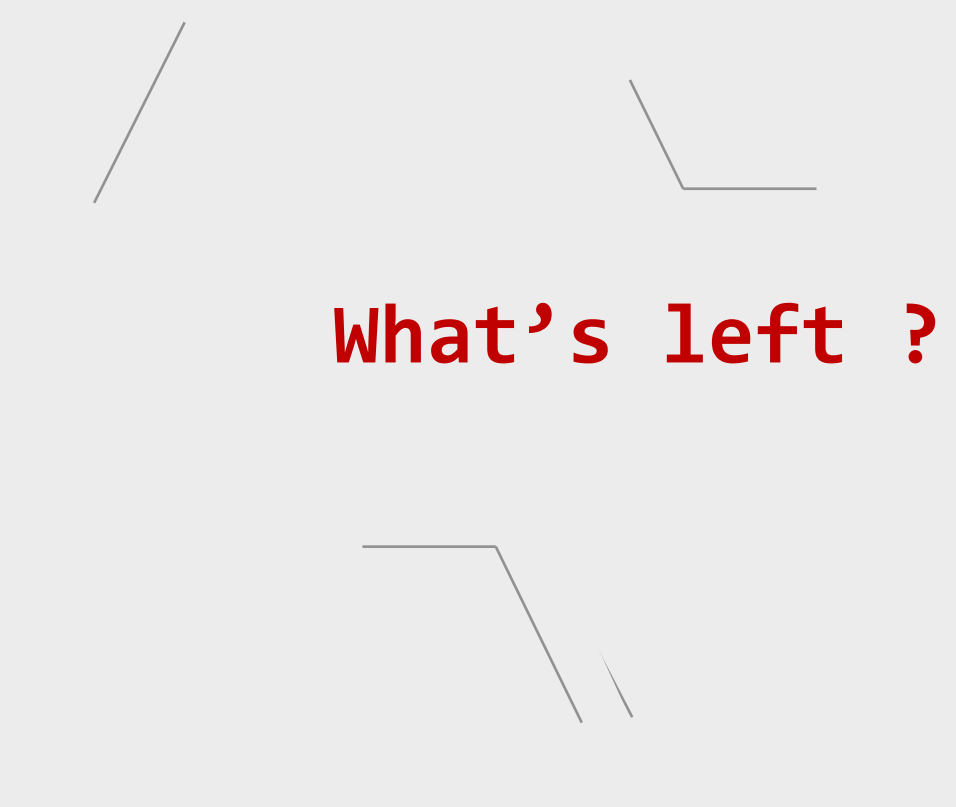

- Find the right domains to purchase (API already existing)
- Change nameservers to DigitalOcean (mandatory requirement)
- Create/Configure SMTP relay
- D Build domain reputation
- Link Gophish with evilginx database to keep track of captured credentials

# **SMTP Relaying ?**

Initially, the gophish front droplet was installing and configuring it's own SMTP relay to be used with the purchased domain. However, since last year, cloud providers have stopped supporting any SMTP traffic as it was widely abused by attackers for phishing scams. Therefore, we are left with the following options:

- $\Box$  Migrate the infrastructure from cloud to local provisioning with ansible
	- $\vee$  Lack of infrastructure lifecycle
	- $\boldsymbol{\nu}$  Limited Windows support
	- ✔ Limited Cloud providers support
	- ✔ Does not scale as much as Terraform does
- SMTP relay using providers such as Microsoft/Google + business plan
	- $\checkmark$  It might be easier for them to detect your malicious activities as they have full control over your emails
- □ SMTP relay + domain authentication using providers such as SendGrid
	- $\checkmark$  Easy to use and Free up to 100 emails/day (20-90 dollars/month for up to 200k emails/day)

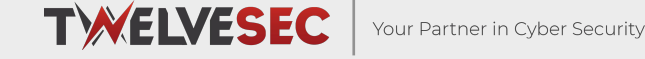

## **SMTP Relaying ?**

#### Integrate using our Web API or SMTP Relay

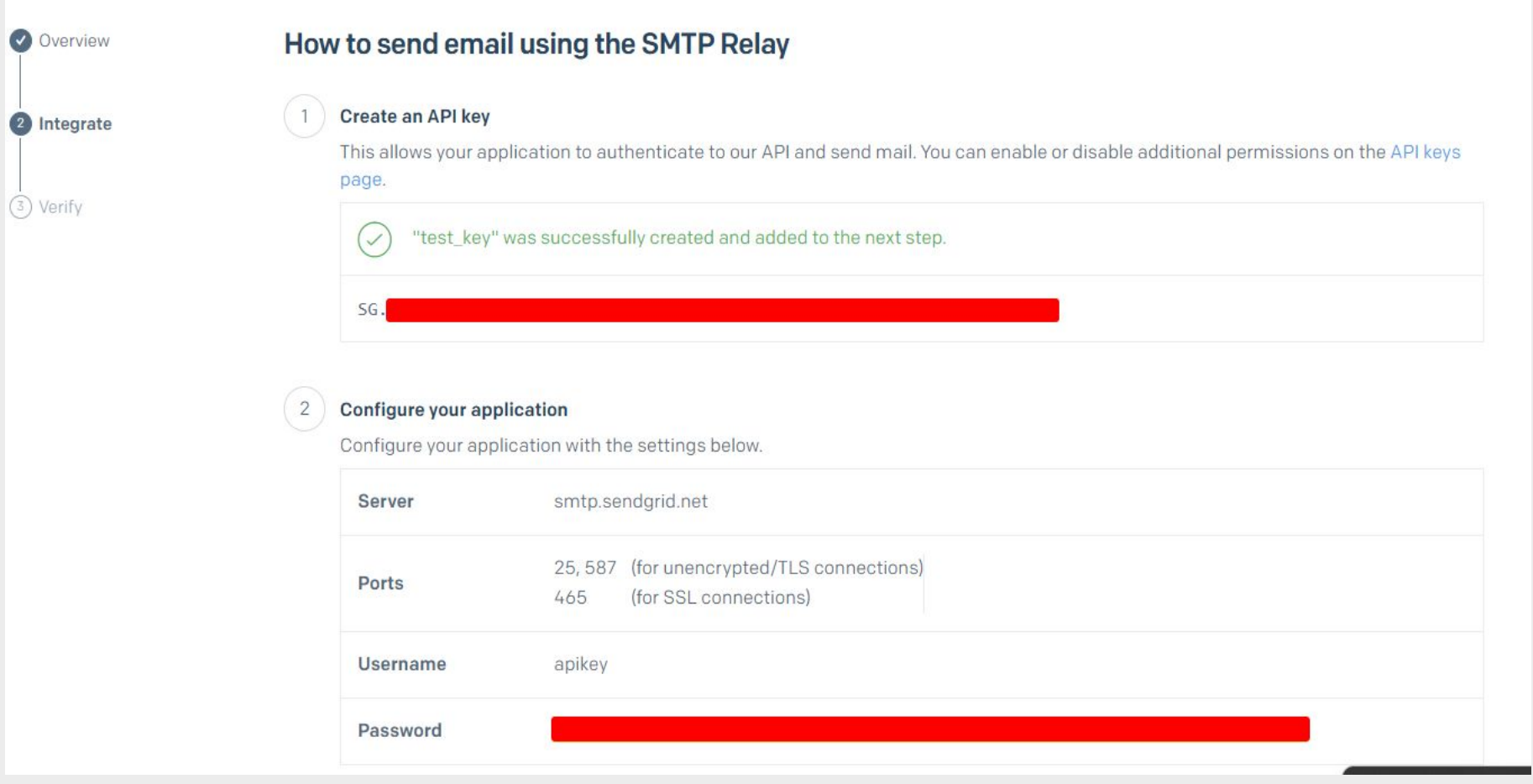

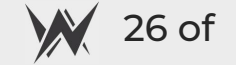

[**CONFIDENTIAL**] When sending emails from a custom domain, one aspect that influences if the email will be classified as malicious/spam/phishing is its reputation.

But how can you get a good reputation ?

 $\Box$  Buy a domain with a good reputation (silly but it works)

- $\mathcal V$  Monitor domain that are close to expiration
- ✔ Find expired domains using <https://www.expireddomains.net/>

#### $\Box$  Build reputation on your own

- $\checkmark$  Create a landing website/blog using a CMS such as Wordpress
- $\checkmark$  Populate it with relevant data based on your desired category (health, banking, finance are the most used ones by attackers) – ChatGPT might help with proper content
- $\checkmark$  If you have time, use social media to promote your domain, send relevant emails, create blog posts about popular topics on the chosen category/field
- $\boldsymbol{v}$  "Warm-up" your mailbox

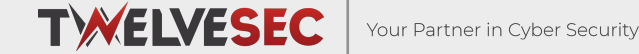

**How to build a decent reputation when you are short on time ?**

Manually issue categorization requests to vendors to evade proxy categorization/filtering

- https://sitereview.bluecoat.com/#/
- https://urlfiltering.paloaltonetworks.com/
- https://support.sophos.com/support/s/filesubmission?language=en\_US
- https://global.sitesafety.trendmicro.com/feedback.php
- https://www.brightcloud.com/tools/url-ip-lookup.php
- http://csi.websense.com/
- https://archive.lightspeedsystems.com/
- https://sitelookup.mcafee.com/

So wait, is there any tool that would automate domain categorization requests?

#### **YES** <https://github.com/mdsecactivebreach/Chameleon>

#### **BUT**

 $\Box$  This tool has not been updated in 3 years

 $\Box$  None of the vendors behave the same as they did before + they all have some type of captcha

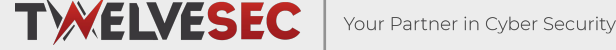

The idea was there, so I just re-implemented everything

- Do everything with Selenium
- □ Use Mullvad VPN to switch IP to avoid getting blocked
- Implemented Captcha Solver using Ffmpeg

Vendor response?

- Talos Intelligence, Bright Cloud, Palo Alto simply classified it as requested (some approved via email, some just updated their records)
- □ Some are still marked as "Newly Observed"
- $\Box$  Some were classified simply as "IT"

Your Partner in Cyber Security

```
PS H:\Projects\CheckDomains\chameleonv2> python3 main.py --proxy a --check --domain www.intra-prise.com
2023 - 09 - 06 04:15:05.954 - INFO - ----
DevTools listening on ws://127.0.0.1:8128/devtools/browser/955ee87b-5d78-4621-a7b3-68a2e5f25d63
2023-09-06 04:15:18,176 - INFO - [-] Targeting TrendMicro
2023-09-06 04:15:18, 181 - INFO - [-] Checking category for URL www.intra-prise.com
2023-09-06 04:15:32.888 - INFO - ---
2023-09-06 04:15:32, 934 - INFO - [+] Safety Rating is rated as Safe
2023-09-06 04:15:32.941 - INFO - ---
2023-09-06 04:15:32,982 - INFO - [+] Category for URL www.intra-prise.com is Health
DevTools listening on ws://127.0.0.1:8298/devtools/browser/0df104b3-e0d2-4c0e-81ef-6f97e1150c08
2023-09-06 04:15:45,454 - INFO - [-] Targeting McAf
2023-09-06 04:15:45,458 - INFO - [-] Checking category for URL www.intra-prise.com
2023-09-06 04:16:10,369 - INFO - --------------
2023-09-06 04:16:10,418 - INFO - [+] Category for URL www.intra-prise.com is
2023 - 09 - 06 04:16:10,426 - INFO - ----
2023-09-06 04:16:10.464 - INFO - [+] Reputation for URL www.intra-prise.com is Unverified
DevTools listening on ws://127.0.0.1:8483/devtools/browser/71201edf-02fb-4691-8843-1c422b7f4159
2023 - 09 - 06 04:16:22,954 - INFO - [-] Targeting Lightspeed Systems
2023-09-06 04:16:22,958 - INFO - [-] Checking category for URL www.intra-prise.com
2023-09-06 04:16:37,781 - INFO - --
2023-09-06 04:16:37,787 - INFO - [+] Category for URL www.intra-prise.com is security
DevTools listening on ws://127.0.0.1:8702/devtools/browser/344ad282-7e42-4aaa-8f3a-e568fa6b6ddc
2023-09-06 04:16:50,274 - INFO - ==================================
2023-09-06 04:16:50,280 - INFO - [-] Targeting Brightclou
2023-09-06 04:16:50, 284 - INFO - [-] Checking category for URL www.intra-prise.com
2023-09-06 04:17:10,166 - INFO - --------------------------------
2023-09-06 04:17:12,269 - INFO - [+] Category for URL www.intra-prise.com is - Health and Medicine
2023-09-06 04:17:12,309 - INFO - [+] Reputation for URL www.intra-prise.com is - Moderate Risk (50 of 100)
DevTools listening on ws://127.0.0.1:8895/devtools/browser/25726615-4af0-4fac-887d-729a0bc537b1
2023-09-06 04:17:24,832 - INFO - [-] Targeting PaloAlte
2023-09-06 04:17:24,837 - INFO - [-] Checking category for URL www.intra-prise.com
2023-09-06 04:17:46,845 - INFO - ---------------------------------
2023 - 09 - 06 04:17:46,850 - INFO - --
2023-09-06 04:17:46,886 - INFO - [+] Category for URL www.intra-prise.com is Categories: Health-and-Medicine
DevTools listening on ws://127.0.0.1:9196/devtools/browser/4a4b7314-e8f6-4894-a2a2-60c4483594e8
2023-09-06 04:17:59,399 - INFO - [-] Targeting BlueCoat
2023-09-06 04:17:59,404 - INFO - [-] Checking category for URL www.intra-prise.com
2023-09-06 04:18:11, 213 - INFO - ------------------
2023-09-06 04:18:11,218 - INFO - [+] Category for URL www.intra-prise.com is Not yet rated
```

$$
M 29 of
$$

This is an automated response to your review request submitted on 8/2/2023 4:03 AM (CST) for intra-prise.com.

Review time: 8/2/2023 7:29 AM Original category: parked Updated category: family.health Review reason: Hello.

I am writing to introduce my website, ://www.intraprise.com/, and express my belief that it should be categorized as Health.

I kindly request your expert assessment of my website and its placement in the appropriate category on your platform. By doing so, you would contribute to its visibility and enable users to find it more easily.

Thank you for your attention. I eagerly await your response.

Categorization reason: Manually moved to family.health by LSSDB\cmasiel at 8/2/2023 7:29 AM CST

If the category has not been changed the content categorization team has determined that the site is categorized correctly in accordance with our published category descriptions. If you still feel you need to access this site please contact your local system administrator.

\* Depending on the configuration of your local system, this update may take anywhere from 1 to 24 hours to reach you.

Lightspeed Systems **Content Categorization Team** 

Disclaimer: This message, including any attachments, is confidential, may be legally privileged, and is intended for the use of the intended recipient. It is the property of Lightspeed Solutions, LLC (dba Lightspeed Systems). If you have received this message in error, please notify us immediately by reply email, or by email to mail.admin@lightspeedsystems.com, and delete this message, along

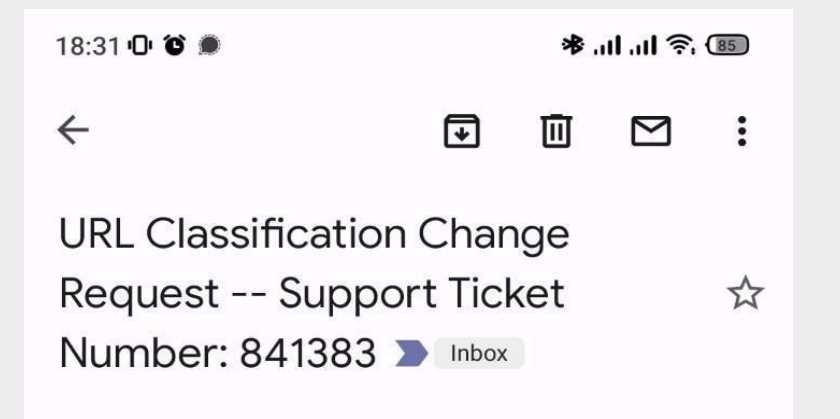

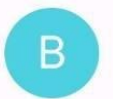

**BrightCloud Data Update 18:20**  $\leftrightarrow$ to me, wr-dbchange  $\sim$ 

 $\ddot{\cdot}$ 

#### Hello again -

We have reviewed hxxps://www[.]intra-prise[.]com, and have updated the site to the Health and Medicine categories per your suggestion. This change is now published in the BrightCloud Service and is available in Database version 8.678.

Thanks again for your suggestion!

- Webroot BrightCloud Threat Intelligence Support Questions? Suggestions? Need help? Contact us at: wrdbchange@opentext.com

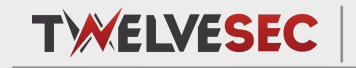

Your Partner in Cyber Security

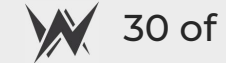

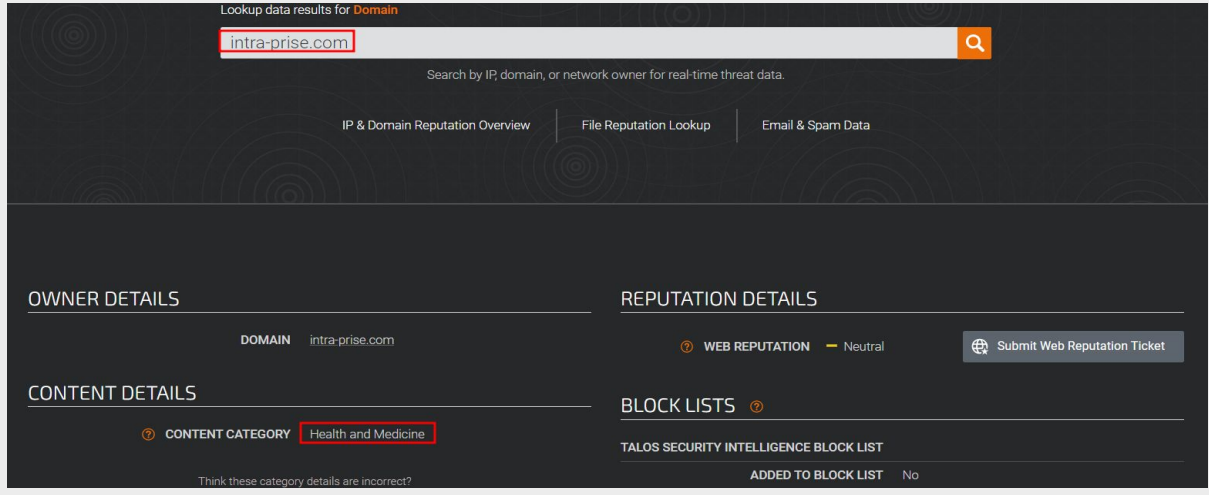

#### **Test A Site**

Log in

Enter a domain or URL into the search engine to view details about its current URL categories. To request recategorization of this website, click Request Change below the search results.

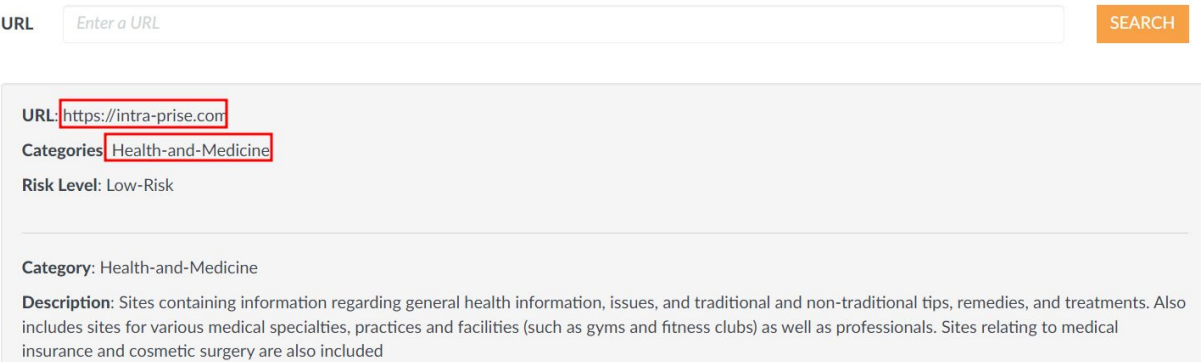

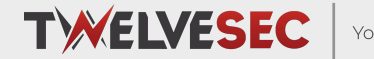

#### Extra ?

TBA...

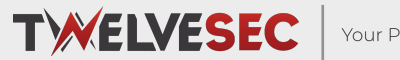

Your Partner in Cyber Security

Copyright © TwelveSec 2022

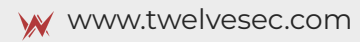

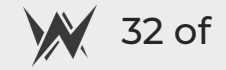

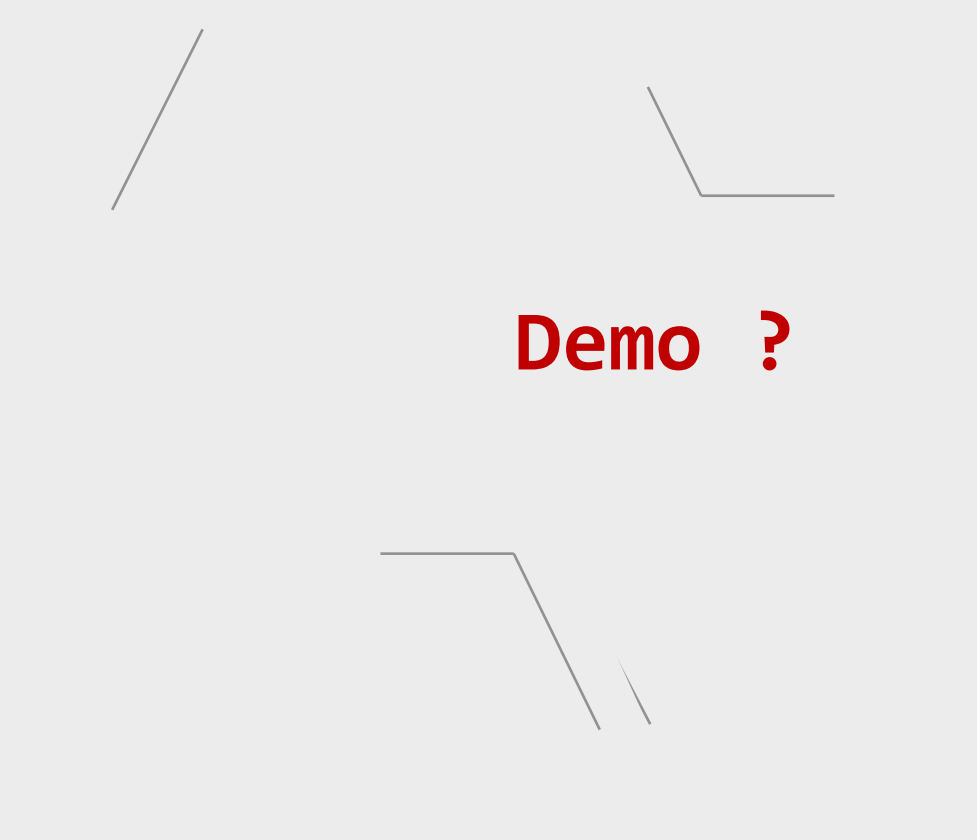

- 1. How complex is my Wordpress landing page ?
- 2. How do you send an email using an SMTP relay ?
- 3. How do you track emails opened and links clicked ?
- 4. How does the phishing framework integrates ?
- $\square$  Special requests accepted

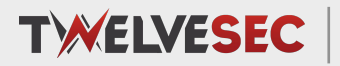

# **Thank you !**

Www.twelvesec.com

hello@twelvesec.com

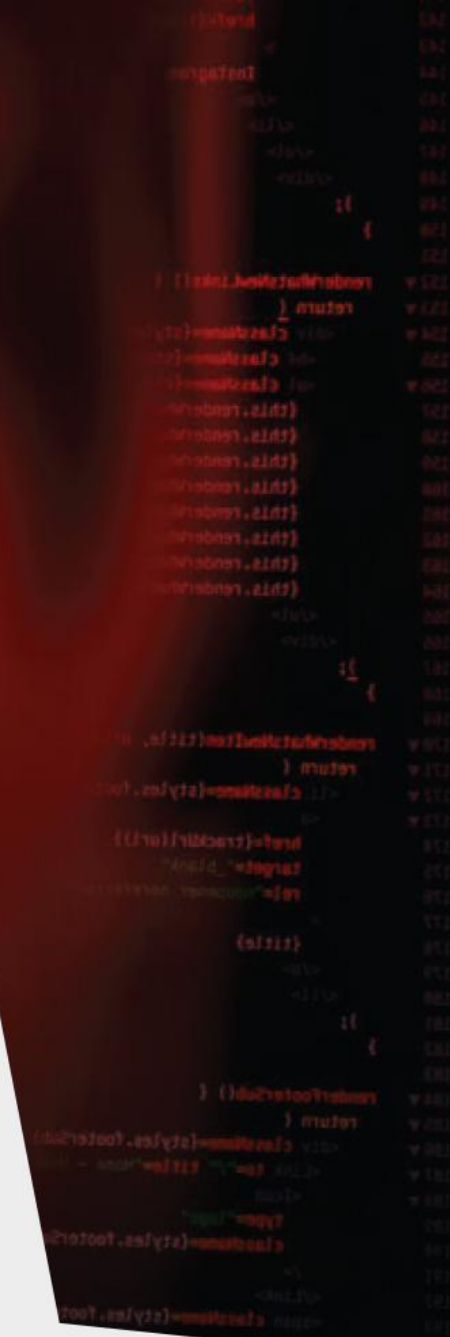

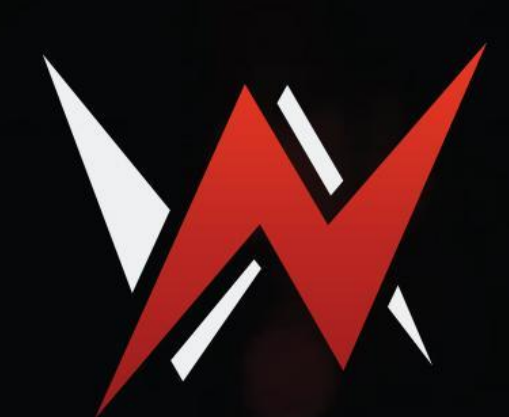